In this article, I am going to set out some of the techniques I used to get the metal, glass and plastic in this issue's cover render looking photorealistic. The character itself comes from my earlier image, *Selfillumination* [featured in the Exhibition section of *3D World* issue 77], and originally took me three days to model: a process that forms the subject of my first tip.

lthough inorganic materials such as metal and glass are easier to simulate in 3D than skin or hair, it takes skill to make them look completely photorealistic. This skill extends not only to the materials themselves, but to the way in which you light them. Many new 3D users make the mistake of tweaking settings such as shadow opacity to correct lighting problems. This often results in images that look subtly, but unmistakably, unrealistic. If your render looks bad, don't tweak it: instead, think about the way you have set up your materials and lighting in the first place. A

Remember that fillets are extremely important for realistic-looking objects. Even if you think your shader is perfectly set up, it won't look real if there are unrealistic hard edges on your models, since a lot of 'materiality' comes out on the edges of objects. On most of the edges in this picture, I created a fillet of at least 3mm so that it would be visible when I was rendering.  $\alpha$ 

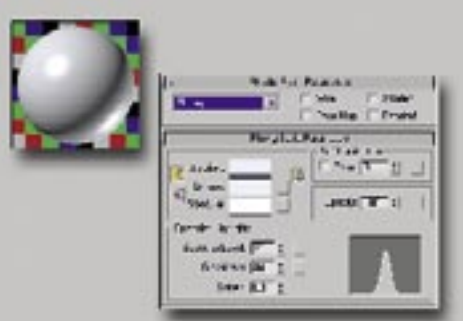

After the modelling, I concentrated on the shading. When doing this, always try to keep the shader tree as short and simple as possible. For example, the plastic in the render is a simple Phong shader with a small amount of reflection, while the glass and metal are simple *mental ray* shaders. Remember that the appearance of shiny materials such as these are defined by reflections and refractions, which means you should spend time thinking about the 'off-scene' scene. In this case, most of the reflections come from a simple lightbox.

Finally, I will briefly explain how area lights were used to make the plastic objects in the scene look realistic, and ways to compensate for the bleaching effect these have on the render in *Photoshop*. Although all of the 3D work set out here was done *3ds Max*, the tips themselves can be applied to almost any 3D application.

André Kutscherauer is a 25-year-old 3D Operator from Munich. He received an Excellence Award in Ballistic Publishing's *Elemental 2* and a Master Award in *Exposé 4*

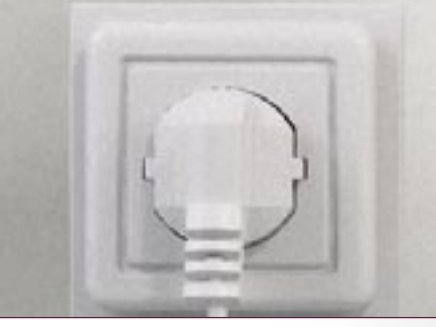

When defining materials, make them as simple as possible. The more options you've got to deal with within your shader, the more difficult it will be to set it up correctly. Think carefully about whether you really need things like Falloff maps. In special cases (car paint, for instance), the Falloff map in the Reflectivity slot is useful, yet most materials, such as plastic, work fine without it.  $SO<sub>2</sub>$ 

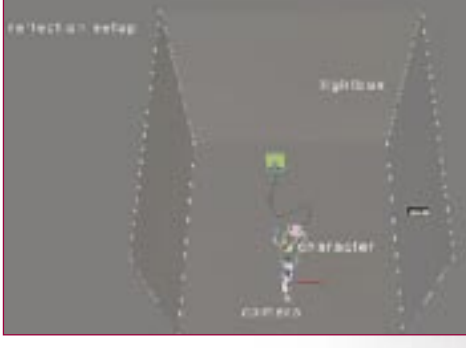

André Kutscherauer demonstrates the techniques used to simulate glass, plastic and metal in our cover image

## Realistic materials

## TRADE SECRETS

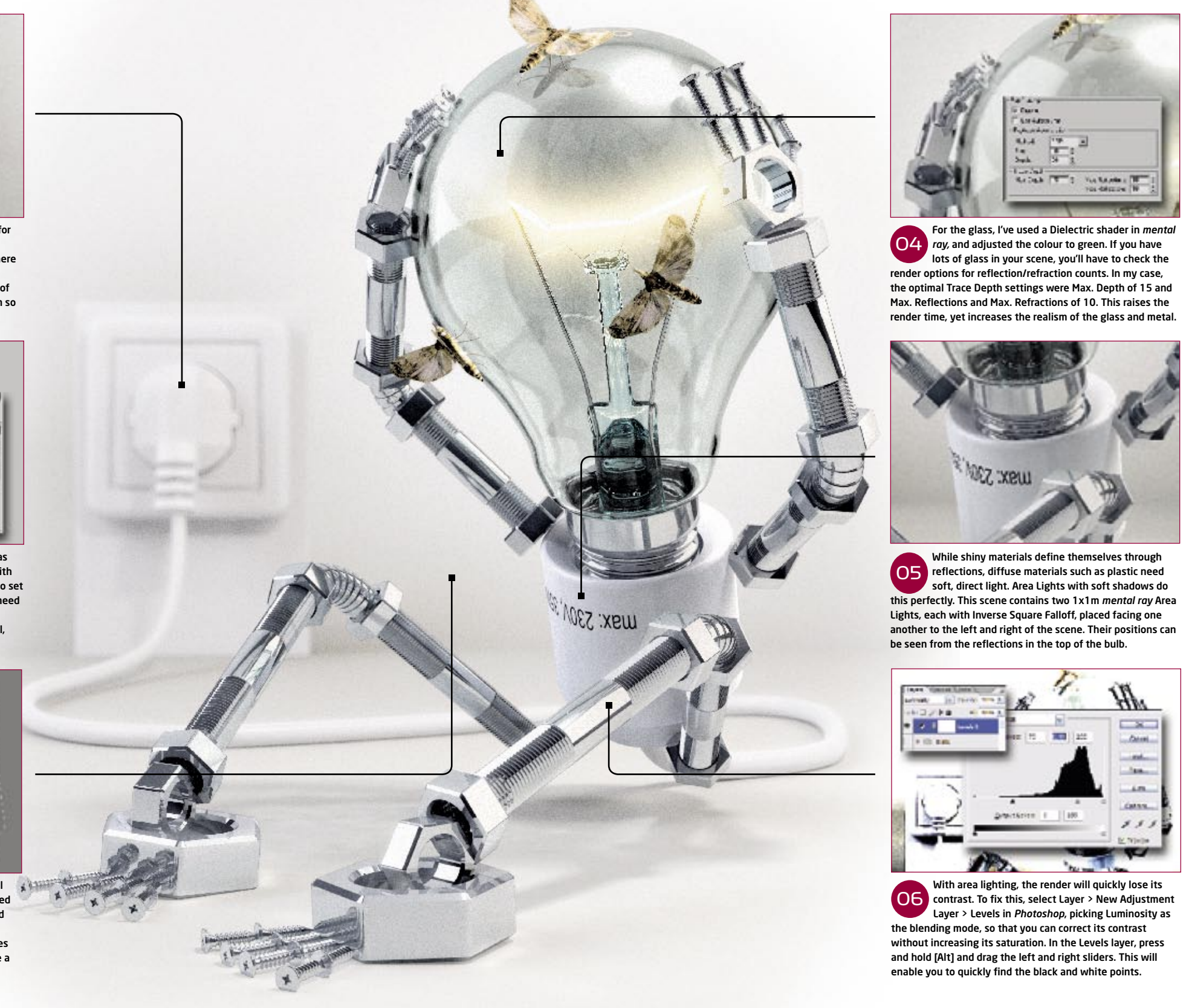

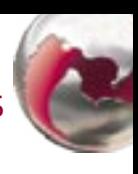

If you have a lot of reflective materials like metal or glass in your scene, bear in mind that they need something 'off set' to reflect. A lightbox is a good place to start. The one I've used consists of five simple planes, set a short distance apart. The right and left planes are a self-illuminated white material, while the others are a diffuse white material. 03